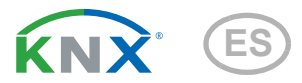

# KNX PY Piranómetro

Número de artículo 70157

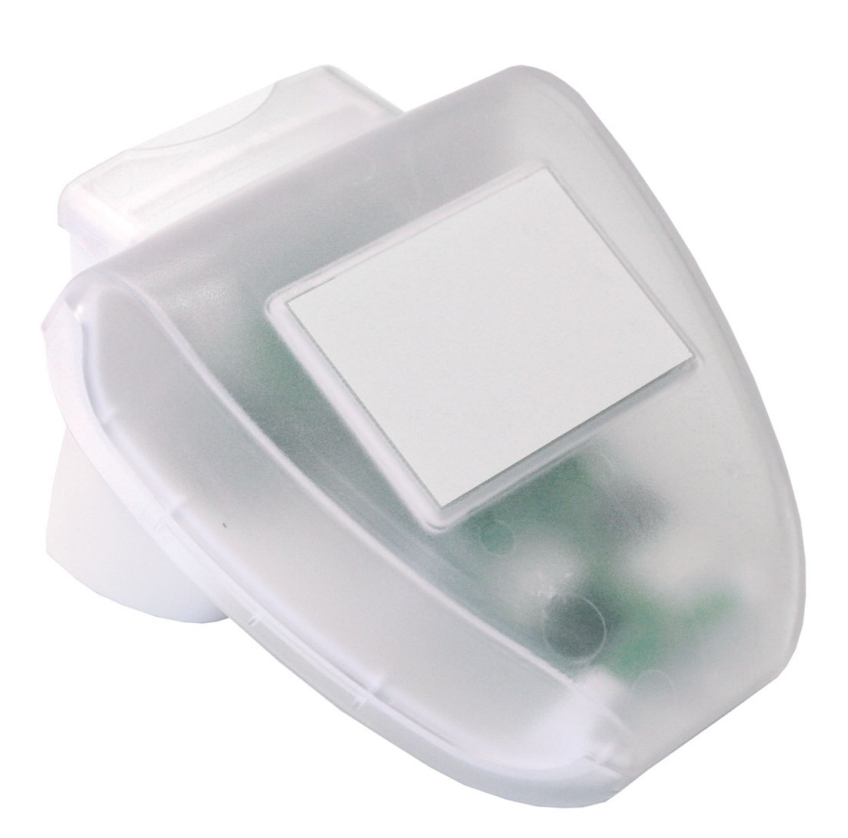

# elsner

# Manual

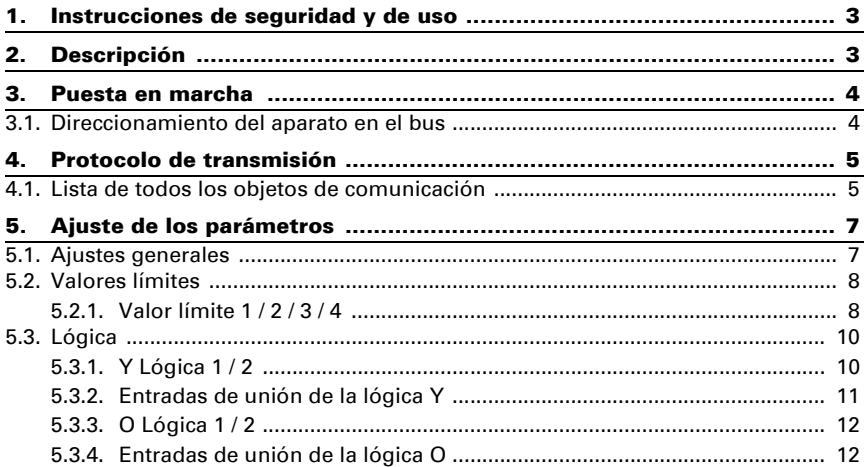

Este manual está sujeto a cambios y se adaptará a las versiones de software más recientes. Las últimas modificaciones (versión de software y fecha) pueden consultarse en la línea al pie del índice.

Si tiene un aparato con una versión de software más reciente, consulte en www.elsner-elektronik.de en la sección del menú "Servicio" si hay disponible una versión más actual del manual

### Leyenda del manual

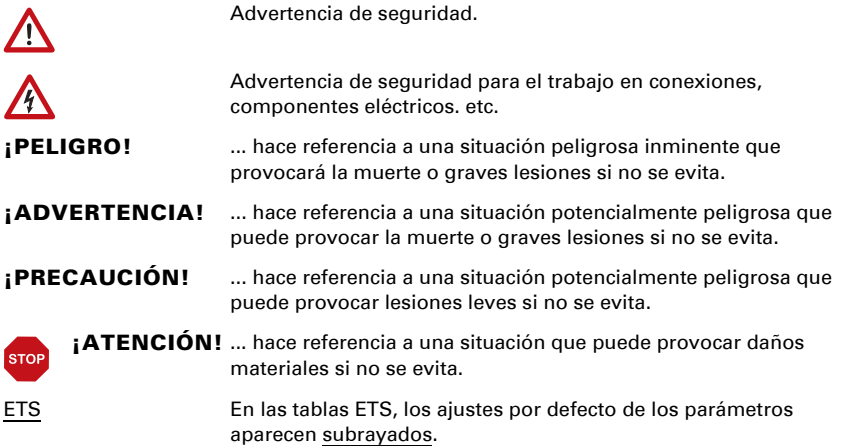

# <span id="page-4-0"></span>1. Instrucciones de seguridad y de uso

La instalación, el control, la puesta en marcha y la eliminación de fallos pueden llevarse a cabo únicamente por un electricista cualificado.

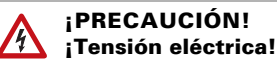

 $| \nmid$ 

• Inspeccione el dispositivo en busca de daños antes de la instalación. Ponga en funcionamiento sólo los dispositivos no dañados.

• Cumplir con las directrices, reglamentos y disposiciones aplicables a nivel local para la instalación eléctrica.

• Ponga inmediatamente fuera de funcionamiento el dispositivo o la instalación y protéjalo contra una conexión involuntaria si ya no está garantizado el funcionamiento seguro.

Utilice el dispositivo exclusivamente para la automatización de edificios y respete las instrucciones de uso. El uso inadecuado, las modificaciones en el aparato o la inobservancia de las instrucciones de uso invalidan cualquier derecho de garantía.

Utilizar el dispositivo sólo como instalación fija, es decir, sólo cuando está montado y tras haber finalizado todas las labores de instalación y puesta en marcha y sólo en el entorno previsto para ello.

Elsner Elektronik no se hace responsable de las modificaciones de las normas posteriores a la publicación de este manual.

La información sobre la instalación, el mantenimiento, la eliminación, el alcance del suministro y los datos técnicos se encuentran en las instrucciones de instalación.

# <span id="page-4-1"></span>2. Descripción

El Piranómetro KNX PY registra la radiación global que se percibe como calor. Se pueden extraer conclusiones sobre la cantidad energética sobre una superficie durante cierto tiempo (horas kilovatio por metro cuadrado) de la fuerza de radiación medida (vatios por metro cuadrado). Ambos valores pueden ser emitidos por el KNX PY. Dispone de cuatro salidas de conmutación con valores límites regulables, así como enlaces lógicos Y (AND) u O (OR) adicionales.

Dentro de un gabinete compacto se alojan los sensores, los componentes electrónicos de cálculo y la electrónica de control para enlazar al bus de control.

#### *Funciones:*

Medición de la radiación global: se mide la fuerza de iluminación momentánea (W/ m²). También puede emitirse la obtención de energía sobre una superficie durante cierto tiempo (kWh/ m²).

- 4 valores límites ajustables mediante parámetros o mediante objetos de comunicación
- 2 puertas lógicas Y (AND) y 2 puertas lógicas O (OR) con 4 entradas cada una. Se pueden utilizar todos los casos de conmutación, y 8 entradas lógicas (en forma de objetos de comunicación) como entradas a las compuertas lógicas. La salida de cada compuerta se puede configurar opcionalmente para 1 bit o 2 por 8 bits.

## <span id="page-5-0"></span>3. Puesta en marcha

La configuración se realiza a través del Software ETC de KNX. El **archivo de producto** está disponible para descargar en la página principal de Elsner Elektronik en www.elsner-elektronik.de en el menú "Descargas".

Tras la conexión a la tensión del bus, el dispositivo se encontrará durante algunos segundos en la fase de inicialización. Durante este tiempo, no se podrá recibir o enviar información a través del bus.

### <span id="page-5-1"></span>3.1. Direccionamiento del aparato en el bus

El dispositivo se suministra con la dirección individual 15.15.250. Esto se puede cambiar a través del ETS. Para ello hay un botón y un LED de control en la placa de circuitos en el interior de la carcasa.

# <span id="page-6-0"></span>4. Protocolo de transmisión

#### *Unidades:*

*Intensidad de iluminación en vatios por metro cuadrado (W/m²) Entrada de energía en kilowatio por horas por metro cuadrado (kWh/m²)*

### <span id="page-6-1"></span>4.1. Lista de todos los objetos de comunicación

#### *Abreviaturas marcas:*

- *C comunicación*
- *L leer*
- *E escribir*
- *T transmitir*
- *A aktualizar*

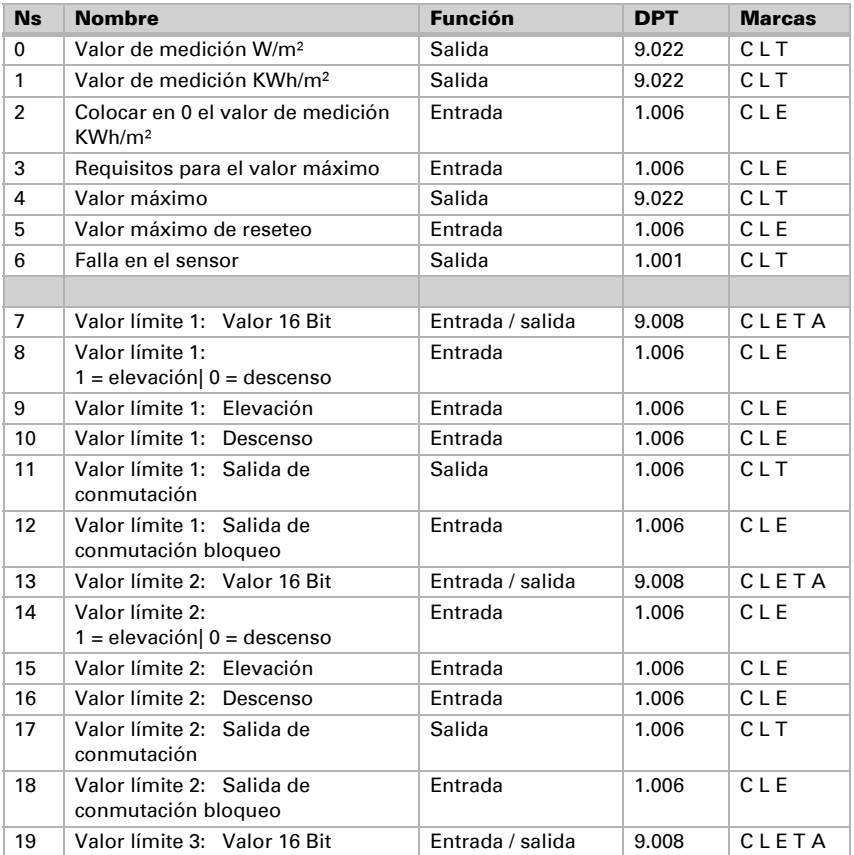

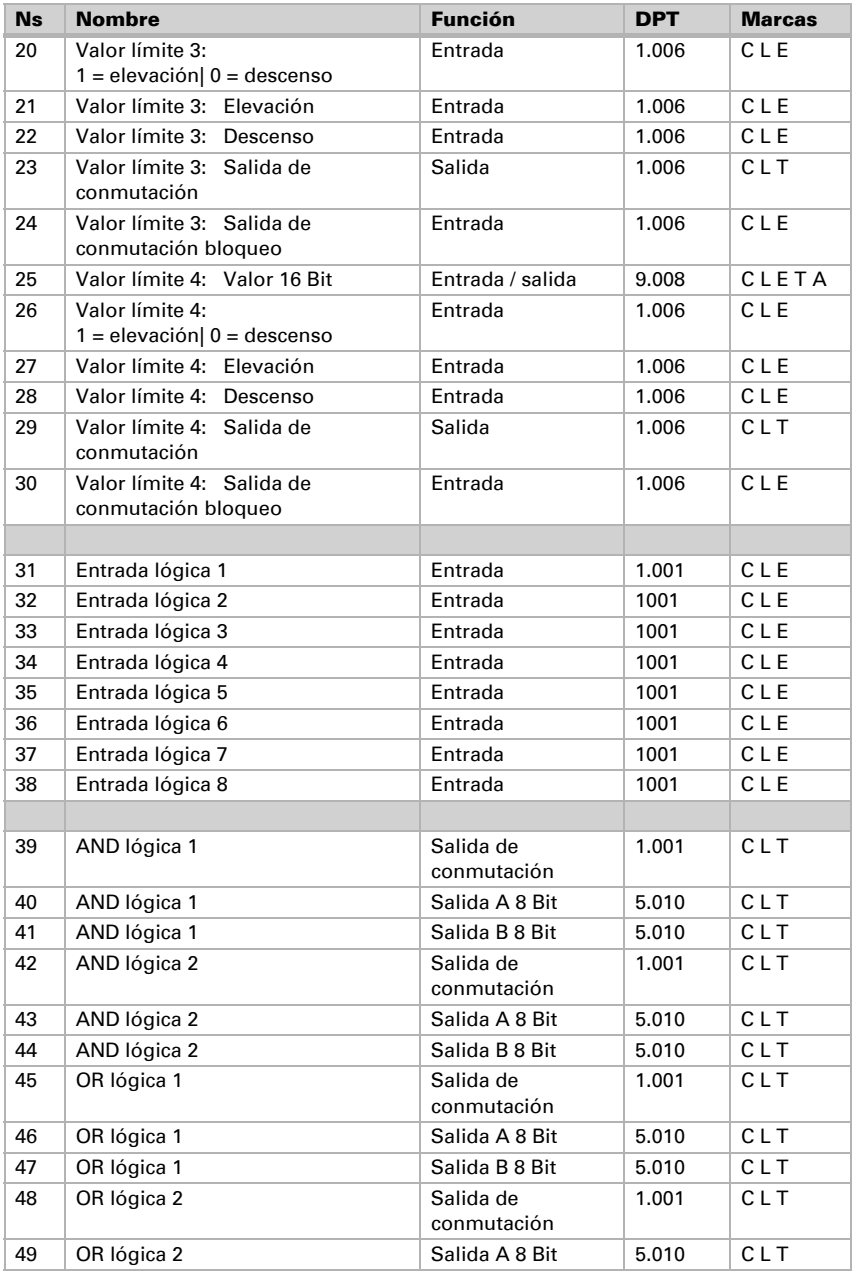

![](_page_8_Picture_81.jpeg)

# <span id="page-8-0"></span>5. Ajuste de los parámetros

# <span id="page-8-1"></span>5.1. Ajustes generales

![](_page_8_Picture_82.jpeg)

![](_page_8_Picture_83.jpeg)

![](_page_9_Picture_158.jpeg)

### <span id="page-9-0"></span>5.2. Valores límites

La radiación global momentánea en Europa Central alcanza un mediodía de verano con un cielo sin nubes 900 … 1000 W/m² y con un cielo cubierto aprox. 100 W/m².

Emplear valor límite 1/2/3/4 No • Sí

### <span id="page-9-1"></span>5.2.1. Valor límite 1 / 2 / 3 / 4

#### *Valor límite*

![](_page_9_Picture_159.jpeg)

#### *Si se ha seleccionado "definición de valor límite por parámetro":*

![](_page_9_Picture_160.jpeg)

#### *Si se ha seleccionado "definición de valor límite por objeto de comunicación":*

![](_page_9_Picture_161.jpeg)

![](_page_10_Picture_160.jpeg)

#### *Salida de conmutación*

![](_page_10_Picture_161.jpeg)

#### *Bloqueo*

El apartado "bloqueo" solo aparece si se ha seleccionado "salida de conmutación envía en caso de modificación".

![](_page_10_Picture_162.jpeg)

#### *Si se emplea el bloqueo de la salida de conmutación:*

![](_page_10_Picture_163.jpeg)

![](_page_11_Picture_157.jpeg)

### <span id="page-11-0"></span>5.3. Lógica

![](_page_11_Picture_158.jpeg)

### <span id="page-11-1"></span>5.3.1. Y Lógica 1 / 2

![](_page_11_Picture_159.jpeg)

#### *Salida lógica envía " un objeto de 1 Bit":*

![](_page_11_Picture_160.jpeg)

![](_page_12_Picture_163.jpeg)

#### *Salida lógica envía " dos objetos de 8 Bit":*

### <span id="page-12-0"></span>5.3.2. Entradas de unión de la lógica Y

No usar

![](_page_12_Picture_164.jpeg)

Fallo invertida

### <span id="page-13-0"></span>5.3.3. O Lógica 1 / 2

![](_page_13_Picture_60.jpeg)

Para la lógica AND y OR hay disponibles las mismas posibilidades de configuración.

### <span id="page-13-1"></span>5.3.4. Entradas de unión de la lógica O

Y lógica salida 1 Y lógica salida 1 invertida Y lógica salida 2 Y lógica salida 2 invertida

### ¿Preguntas sobre el producto?

Puede contactar con el servicio técnico de Elsner Elektronik en Tel. +49 (0) 70 33 / 30 945-250 o service@elsner-elektronik.de

Necesitamos la siguiente información para procesar su solicitud de servicio:

- Tipo de aparato (nombre del modelo o número de artículo)
- Descripción del problema
- Número de serie o versión del software
- Fuente de suministro (distribuidor/instalador que compró el aparato a Elsner Elektronik)

Para preguntas sobre las funciones KNX:

- Versión de la aplicación del dispositivo
- Versión de ETS utilizada para el proyecto

Elsner Elektronik GmbH Técnica de mando y automatización

![](_page_15_Picture_11.jpeg)

Sohlengrund 16<br>75395 Ostelsheim

75395 Ostelsheim Tfno. +49 (0) 70 33 / 30 945-0 info@elsner-elektronik.de Fax +49 (0) 70 33 / 30 945-20 www.elsner-elektronik.de